# Getting started with **OverDrive Listen**

**With OverDrive Listen, you can borrow audiobooks and listen to them right in your browser with a single click—no software or downloads required.**

#### **What is OverDrive Listen?**

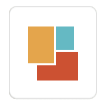

OverDrive Listen is a streaming audiobook player that works on computers, tablets, and mobile devices with compatible web browsers.

**NOTE:** You can learn more about compatibility and quickly test whether OverDrive Listen works on your device here: http://help.overdrive.com/customer/portal/articles/1932988

### **How do I start using OverDrive Listen?**

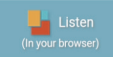

Once you borrow an audiobook from your library's OverDrive website, click or tap the **Listen** button on your **Checkouts**  page to begin listening to it immediately using OverDrive Listen.

#### **What are some of the features of OverDrive Listen?**

Using OverDrive Listen, you can change your playback speed, add bookmarks, and make notes and highlights in borrowed audiobooks.

#### **Can I use OverDrive Listen without an internet connection?**

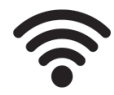

No. OverDrive Listen is a streaming audiobook player, so you'll need an active internet connection to use it. If you'd like to listen to an audiobook without an internet connection, download it to the OverDrive app.

**NOTE:** Using OverDrive Listen can consume a lot of data, so if you're on a mobile plan with a data cap, we recommend using a Wi-Fi connection when streaming on your mobile device to avoid data overages.

## **OverDrive®**